### **Change or Edit Commands** |

- Click on an existing instrctuion
- Click *change command*
- Command Box will apear  $+$  pick the command you want
- After picking command, change the parameters

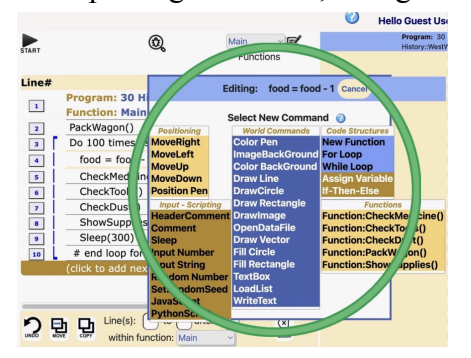

### **Adding Instructions** |

- Click on *(click to add a new instruction)* at the bottom of the program **OR**
- Click on existing instruction and add a new instruction by clicking on *insert new instruction* in the prompt box.

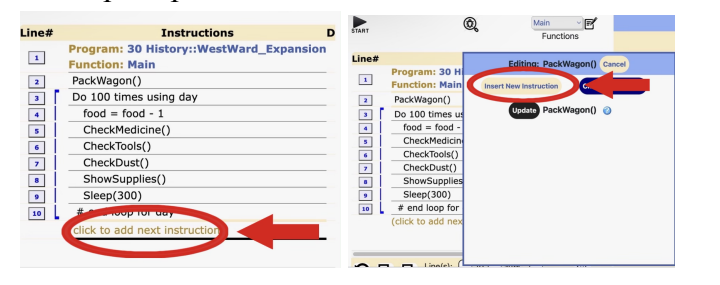

**Deleting Instructions |**

● Hover your mouse over the *Delete* column and click on the *red circled X*

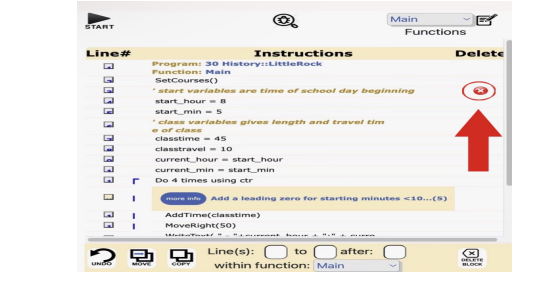

### **Grouping Instructions |**

• Click on the instructions number, and always in a line. After the instruction numbers will light up blue.

*Always group in 2 or more instructions*

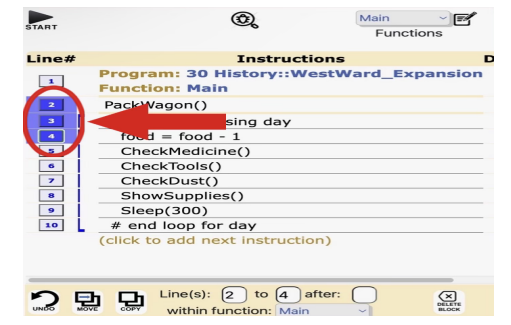

# **Copying Instructions |** *After grouping instructions*

● At the bottom of your programming window. Fill out the boxes according to what you want

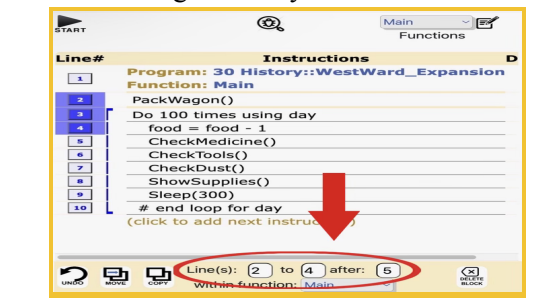

#### **Deleting Groups |** *After grouping instructions*

• Click on the delete block feature.

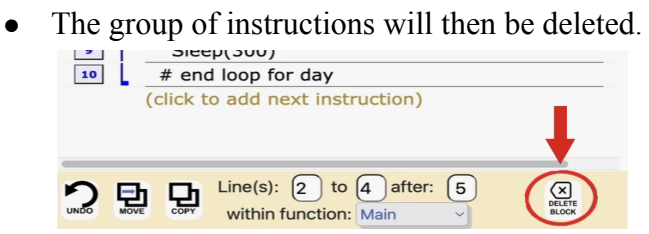

**Undoing Mistakes |** When you want to undo any mistakes, click on the *undo* feature that's at the bottom left of your programming window

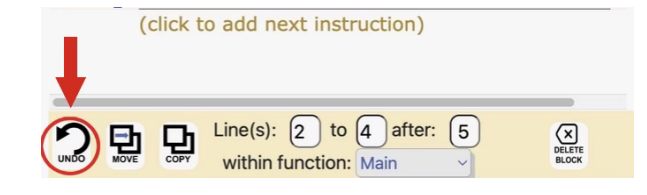

# **Collapsible Comments |**

• Can hide a set of instructions, it's like you are shortening your Google Chrome page.

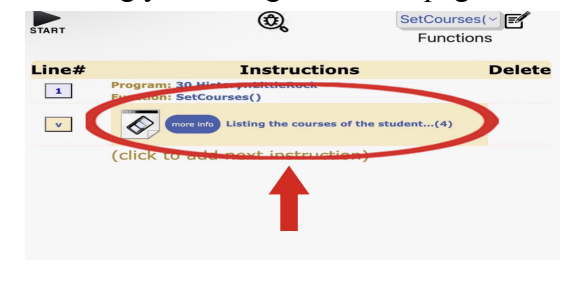